## Аутентификация

Аутентификация пользователей осуществляется при разблокировке устройства, выключении устройства без выполнения входа в ОС, при доступе в Сервис самообслуживания (Self Service) и Удаленный личный кабинет пользователя (Remote Self Service).

На вкладке Аутентификация задаются параметры аутентификации пользователей: количество секретных вопросов (значение по умолчанию - 2) и максимальное количество попыток аутентификации по секретным вопросам до блокировки пользователя (значение по умолчанию – 3).

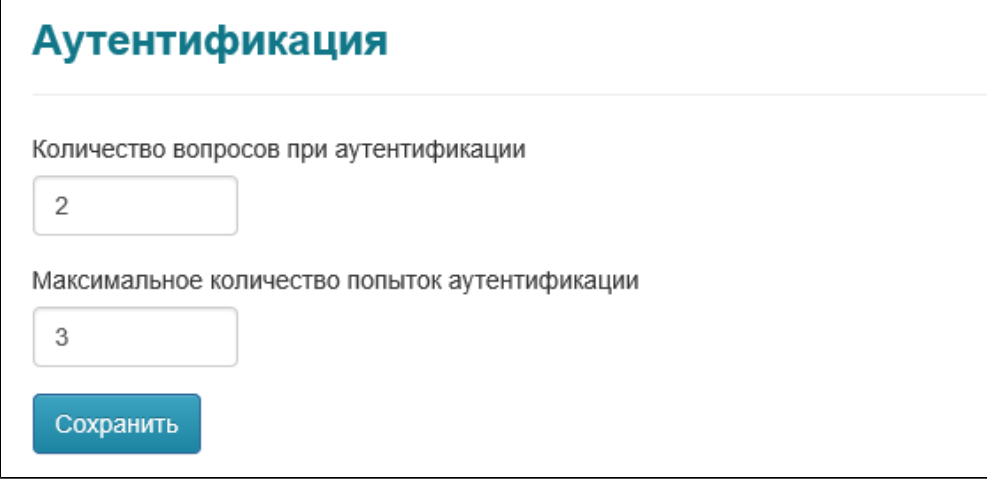

Чтобы изменить эти значения, введите в соответствующие поля необходимые значения и нажмите Сохранить.

## Вкладка Секретные вопросы

На этой вкладке задаются параметры секретных вопросов: список вопросов и минимальное количество символов для ответа на каждый вопрос.

## Чтобы задать секретный вопрос:

1. Нажмите Создать секретный вопрос.

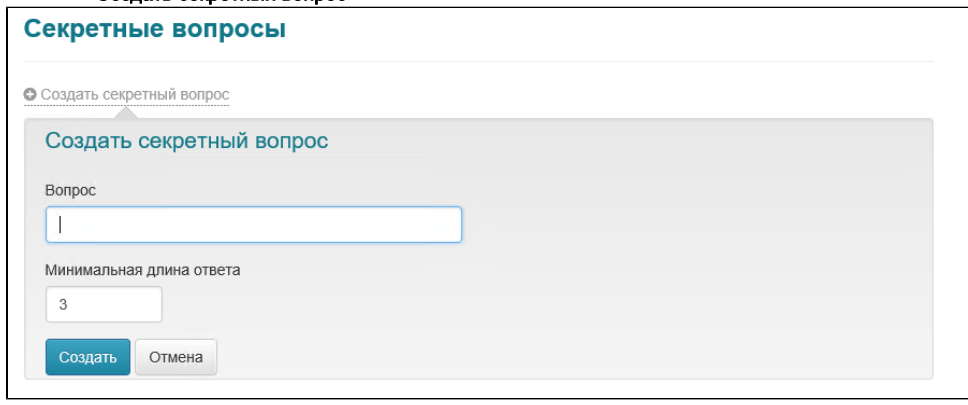

- 2. В поле **Вопрос** введите вопрос.
- 3. В поле **Минимальная длина ответа** задайте минимальную длину ответа (значение по умолчанию **3** символа).
- 4. Нажмите **Создать**. В результате секретный вопрос будет сохранен.

Созданные вопросы в случае необходимости могут быть изменены или удалены. Чтобы изменить вопрос, напротив нужного вопроса нажмите .

Для удаления вопроса нажмите .

Секретный вопрос может быть удален только в том случае, если его не использует ни один из пользователей системы.